# **ODSC Documentation**

Release 1.0.0

Ramiro Blázquez / Daniel Garcia (cr0hn)

May 22, 2017

### Contents

| Index               | 3                                                                                   |
|---------------------|-------------------------------------------------------------------------------------|
| ODSC in a few words | 7                                                                                   |
| Why?                | 9                                                                                   |
| Contributing        | 11                                                                                  |
| License             | 13                                                                                  |
|                     | Index         ODSC in a few words         Why?         Contributing         License |

| Project site    | https://github.com/bbva/odsc            |
|-----------------|-----------------------------------------|
| Issues          | https://github.com/bbva/odsc/issues/    |
| Documentation   | https://odsc.readthedocs.org/           |
| DockerHub       | https://hub.docker.com/r/bbvalabs/odsc/ |
| Authors         | Ramiro Blázquez / Daniel Garcia (cr0hn) |
| Latest Version  | 1.0.0                                   |
| Python versions | 3.5 or above                            |

### Index

### **Quick Start**

#### Install using Docker Compose

ODSC use various services (like Redis or PostgresSQL) that you need to install and configure. So the most easly wat to desploy ODSC is using *docker-compose*:

#### 1. Download the project code

> git clone https://github.com/BBVA/ODSC.git /tmp/odsc

#### 2. Go to the source code installation

> cd /tmp/odsc

#### 3. Run 'Docker compose' to deploy the service:

> docker-compose build & docker-compose up

#### 4. Use the project

4.1. Using web browser

Open your web browser to the address: http://127.0.0.1:

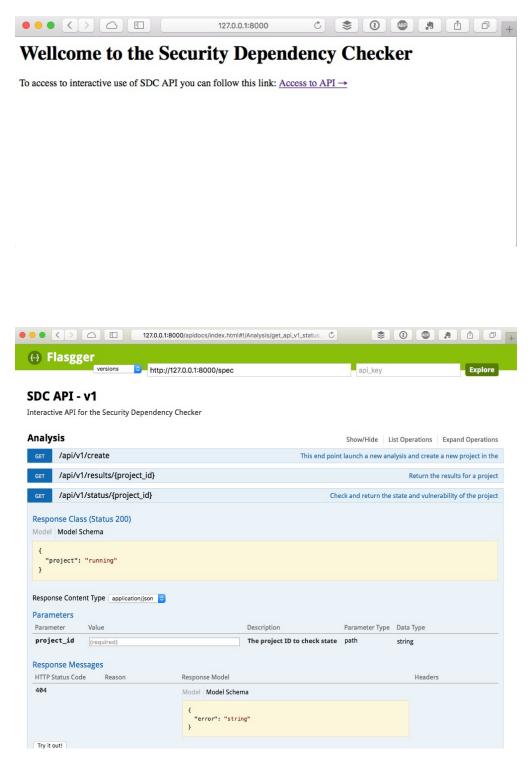

4.2. Using in console with CURL

Very easy, after deploy the service, you only need to run a simple *curl* in a console:

Now check the status:

```
> curl http://127.0.0.1/api/v1/project/status/
{scan_status: "running"}
```

And, when finished, get results:

```
> curl http://127.0.0.1/api/v1/project/results/
```

### Advanced deploy & config

#### Manual launch

ODSC is written in Python, using Flask and Celery. The service is composed by two parts:

- Rest API (Flask)
- Analyzers (Celery processes)

We'll need to launch the two processes individually.

Note: Pay attention to install the tools used by the analyzers before launch the service!

see Binaries required

#### Launch Celery

```
> cd odsc
> celery -A run:celery worker -l INFO
```

#### Launch web application

```
> cd odsc
> gunicorn -w 4 run:app
```

#### **Binaries required**

ODSC uses various software to launch the analysis. To do that, you need to install:

- retire: https://www.npmjs.com/package/retire
- OWASP Dependency Check: https://www.owasp.org/index.php/OWASP\_Dependency\_Check

#### **Environment vars**

You can customize the deployments setting some environments variables

- REDIS: Redis addr. Default: redis://localhost:6379
- CELERY\_BACKEND. Celery backend used. Usually a database. Default: redis://localhost:6379

- CELERY\_BROKER\_URL: Broker used for distribute tasks. Default: redis://localhost:6379
- SQLALCHEMY\_DATABASE\_URI: Database DSN where store the results. Default: postgresql+pg8000://postgres:password@localhost/vulnerabilities
- ADDITIONAL\_BINARY\_PATHS: If your *retire* or *odsc* are not in the default system PATH, you can add more paths. Default: ":/usr/local/bin/"

#### **Binaries required**

ODSC uses various software to launch the analysis. To do that, you need to install:

- Retire: https://www.npmjs.com/package/retire
- OWASP Dependency Check: https://www.owasp.org/index.php/OWASP\_Dependency\_Check

### **Plugin development**

TODO

ODSC in a few words

Is a meta tool to analyze the security Issues in third party libraries used in your project.

Why?

## There're many different tools for analyze third party vulnerabilities for many languages, but there're not a unique tool that works well for all of them.

This implies that:

- 1. you need to locate the language specific tool,
- 2. learn how use it,
- 3. transform the results format to one you understand

We're created this project to simplify this process and you can focused only in the important: your project.

**ODSC** is a tool that **can choose the most suitable security tools for each languages and return unified and in friendly way**: a JSON format.

## Contributing

Any collaboration is welcome!

There're many tasks to do. You can check the Issues and send us a Pull Request.

License

This project is distributed under MIT license